## 学内設置PCの利用について

■ログオンと利用上の注意とマナー

■パスワードの管理・変更方法

■ ファイルの保存・印刷枚数制限

敬愛大学・千葉敬愛短期大学メディアセンター

# ログオンと利用上の注意とマナー

■学内設置PCへのログオン方法 ①電源を入れる

②Windowsへログオン

- ユーザー名:ki000000 (「ki」+ 各自の学籍番号)
- パスワード:\*\*\*\*\*\*\*\* (システム共通の各自のパスワード)

③ √→」ボタンをクリック (または「Enter」をクリック)

- 席を離れるときは
	- 貴重品を置いていかない。
	- パソコンにログインしたままにしない。

■利用を終了するときは

- 「ログオフ」ではなく「シャットダウン (電源OFF) 」をする。
- 椅子・ヘッドフォンなどを元に戻す。
- 忘れ物がないか確認をする。(イヤフォン、USBメモリ、CD-ROM)

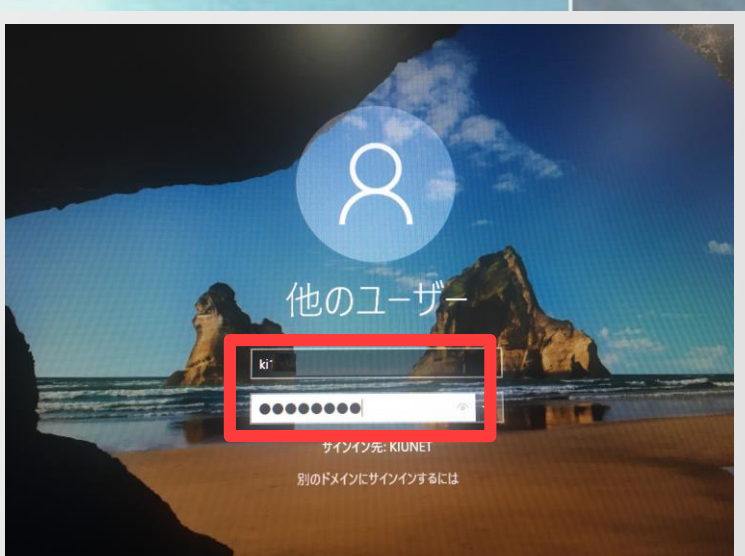

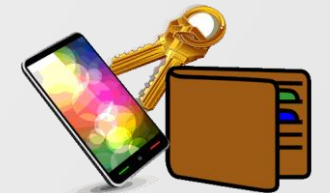

## 2 パスワードの管理・変更方法

#### パスワードの管理

■推測されにくい・忘れない・教えない・定期的に変更する

■ パスワードを忘れてしまったら

学生証を持って 大学:コミュニケーションラボへ 短大:サーバ室またはメディセンターへ

### パスワードの変更方法 コミック 冒 調整

**知らないうちに ・ファイルが変わっている! ・ファイルが消えた! ・印刷ポイントがない! 他人に教えると** などということが

https://uidm.u-keiai.ac.jp/unicornidm/user/keiai/password (インターネットエクスプローラのお気に入りにある。)

**ユーザー名**、**現在のパスワード**、 **新しいパスワード**、 **新しいパスワード(確認)**を入力し、 **パスワード変更**をクリック

その後に表示される小さいウィン ドウで**「OK」**をクリック

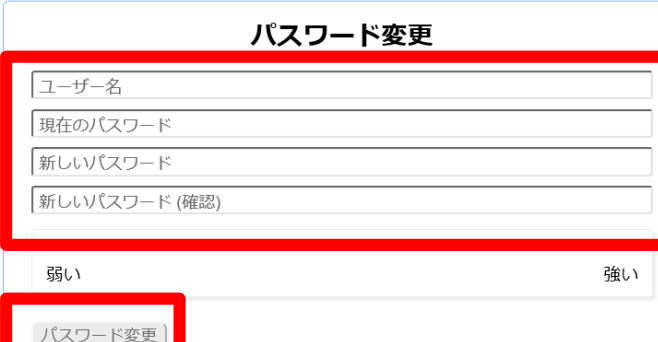

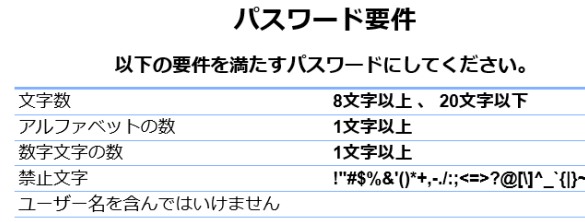

**パスワードを**

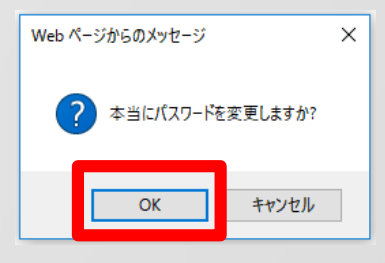

## 3 ファイルの保存・印刷枚数制限

■ファイルの保存 大学のPCにファイルを保存する場合,保存先に「\_home (ki\*\*\*\*\*\*(Z:))」、 「ドキュメント」、 「デスクトップ」 などを選択してから保存するようにしましょう。 ※大学のPCに保存できる容量は,ひとり200MBまでです。

#### **その他の場所に保存した場合は**

<u>シャットダウン(電源OFF)の際に, ファイルが削除されてしまいます。</u>

ファイルの保存容量が不足する場合は各自でUSBメモリを用意してください。

忘れ物に <u>注意!!</u>

USB

■ USBメモリーの忘れ物が多いので注意しましょう!! ♪→

#### 印刷枚数制限(敬愛大学)

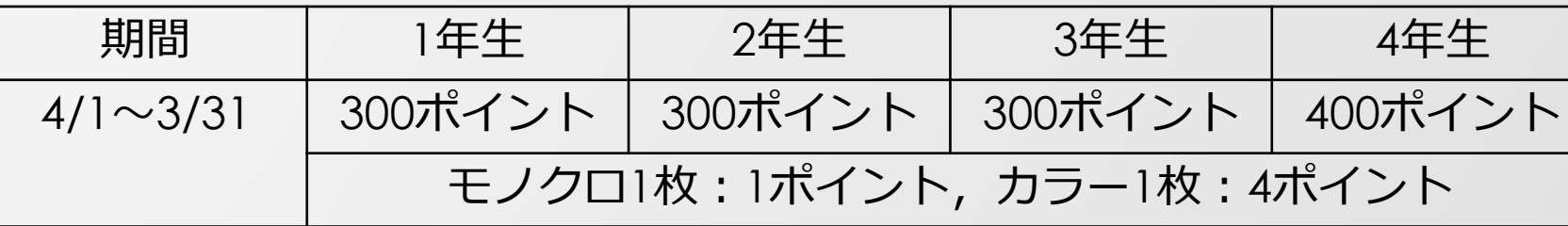

ポイントは年度ごとにリセットされます。

ポイントをオーバーした場合は、有償でポイント追加可能です。(コミュラボで申請)